# **Código:** IN-GEHA **IN-GEHA Instructivo de Usuario para la Presentación de la Información Exógena de las Notarías del Círculo Notarial de Medellín**

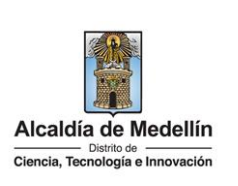

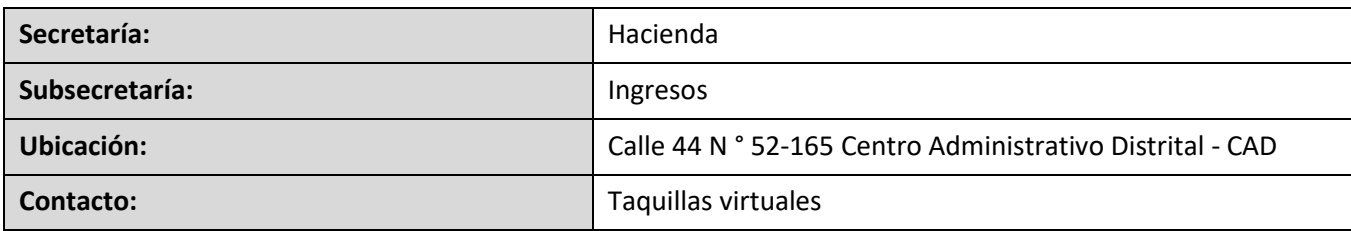

#### **Descripción (En que consiste):**

Este documento detalla los pasos necesarios para suministrar la información exógena de las Notarías del Círculo Notarial de la Alcaldía de Medellín, la información relativa a las operaciones realizadas en el ejercicio de sus funciones, independientemente del valor de la transacción.

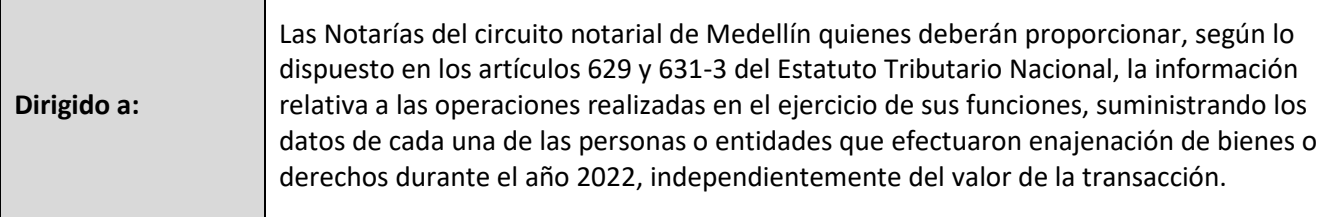

#### **Pasos a seguir:**

### **1. ACCESO AL SERVICIO INFORMACIÓN EXÓGENA – NOTARIAS DEL CÍRCULO NOTARIAL DE MEDELLIN**

Ingresa a la página web del Distrito Especial de Ciencia, Tecnología e Innovación de Medellín [https://www.medellin.gov.co](https://www.medellin.gov.co/irj/portal/medellin?NavigationTarget=contenido/789-Portal-Tributario) donde será direccionado al Portal Tributario, visualizando la sección "*Agiliza tus trámites*". Posteriormente, debe seleccionar la opción "*Información Exógena*".

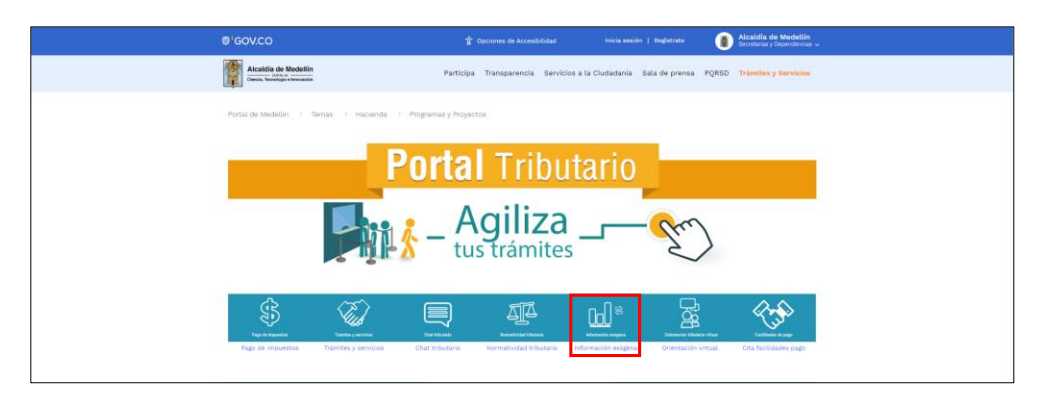

En la sección **"Normatividad de la exógena"**, visualiza la opción para reportar información exógena "**Círculo Notarial de Medellín**", encontrará las opciones:

IN-GEHA-WW, Versión 04.

## **Código:** IN-GEHA **IN-GEHA Instructivo de Usuario para la Presentación de la Información Exógena de las Notarías del Círculo Notarial de Medellín**

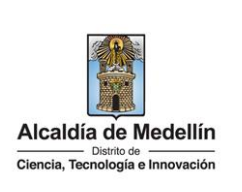

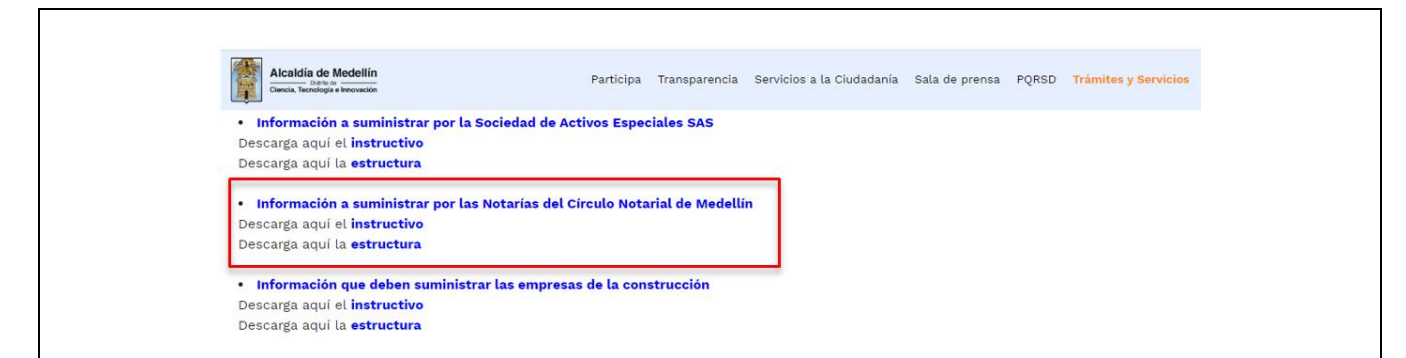

En la parte inferior de la sección **"Círculo Notarial de Medellín"**, debe hacer clic en la opción **"estructura"**, para descargar la plantilla de Excel y también en **"instructivo",** que es la base para el diligenciamiento de la información.

### **2. DILIGENCIAR PLANTILLA DE INFORMACIÓN EXÓGENA**

Diligencie la información de cada uno de los enajenantes a cuyo nombre se realizó la venta, realizados en el Distrito de Medellín. Para ello, utilice el archivo de Excel dispuesto en el portal, en donde encontrará dieciséis (16) campos distribuidos en la hoja "**Art 14 Exógenas Notarías**". A continuación, se presenta un ejemplo de diligenciamiento de la información:

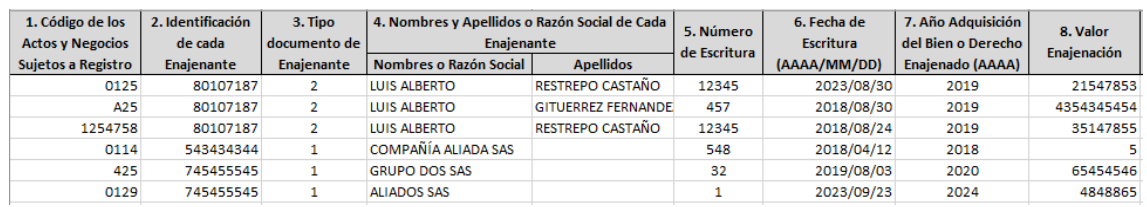

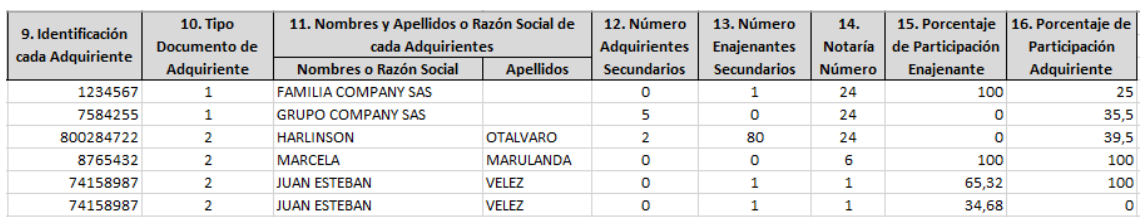

**1.** En **"Código de los Actos y Negocios Sujetos a Registro"**, digita el código conforme a la resolución 11885 de 2016 emitida por la Superintendencia de Notariado y Registro. Campo alfanumérico con máximo 8 dígitos**,** sin puntos ni comas**.** Este campo es obligatorio.

IN-GEHA-WW, Versión 04.

# **Código:** IN-GEHA **IN-GEHA Instructivo de Usuario para la Presentación de la Información Exógena de las Notarías del Círculo Notarial de Medellín**

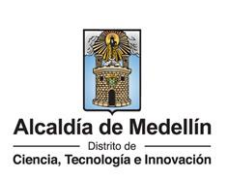

- **2.** En el campo **"Identificación de cada Enajenante"**, se digita el número de identificación relacionada con el acto, con un máximo de 11 dígitos, sin puntos ni comas**.** Este campo es obligatorio.
- **3.** En el campo **"Tipo de Documento Enajenante"**, se determina según la siguiente tabla, relacionando el número "ID" como corresponda. Este campo es obligatorio.

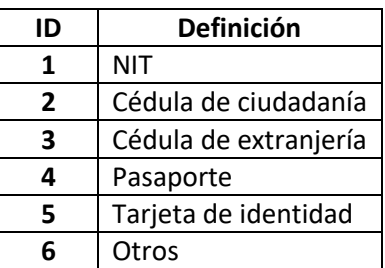

- **4.** En el campo **"Nombres y Apellidos o Razón Social de Cada Enajenante"**, se diligencia la información relacionada con el acto, conforme a los siguientes parámetros:
	- **Nombres o Razón Social** Se diligencia la razón social o el nombre sin apellidos, con un máximo de 60 caracteres.
	- **Apellidos**: Se diligencian los apellidos (si aplica) con un máximo de 30 caracteres. Este campo NO se ingresa para el tipo de documento de identificación "NIT".
- **5.** El campo **"Número de Escritura"**, corresponde al número de la escritura relacionada con el acto. Es un campo obligatorio y se diligencia con un máximo de 8 caracteres.
- **6.** El campo **"Fecha de Escritura"**, corresponde a la fecha de elaboración de la escritura. Es un campo obligatorio, tipo fecha y debe diligenciarse en el formato "**AAAA/MM/DD"** (año, mes, día).
- **7.** El campo **"Año adquisición",** corresponde al año de adquisición del bien o derecho enajenado. Este campo es obligatorio, de caracter numérico y contener 4 dígitos.
- **8.** El campo **"Valor Enajenación"**, corresponde al valor de la enajenación, valor numéricos positivos enteros, no debe contener decimales ni símbolo pesos (\$) ni utilizar separador de millares. Este campo es obligatorio.
- **9.** El campo **"Identificación cada Adquirente"**, corresponde al número de identificación de cada uno de los adquirentes relacionados con el acto, con un máximo 11 dígitos, sin puntos ni comas. Este campo es obligatorio.

IN-GEHA-WW, Versión 04.

La impresión o copia magnética de este documento se considera "**COPIA NO CONTROLADA**". Sólo se garantiza la actualización de esta documentación en el sitio ISOLUCIÓN Alcaldía de Medellín.

# **Código:** IN-GEHA **IN-GEHA Instructivo de Usuario para la Presentación de la Información Exógena de las Notarías del Círculo Notarial de Medellín**

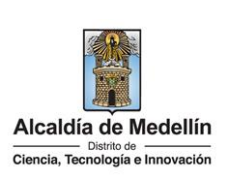

**10.** El En el campo **"Tipo de Documento Adquiriente"**, se determina según la siguiente tabla, relacionando el número "ID" como corresponda. Este campo es obligatorio.

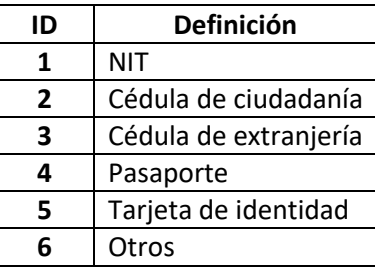

- **11.** En el campo **"Nombres y Apellidos o Razón Social de Cada Adquiriente"**, se diligencia la información relacionada con el acto, conforme a los siguientes parámetros:
	- **Nombres o Razón Social:** Se diligencia el nombre sin apellidos o razón social con un máximo de 60 caracteres.
	- **Apellidos**: Se diligencia los apellidos (si aplica) con un máximo de 30 caracteres. Este campo No se ingresa para el tipo de documento de identificación "NIT".
- **12.** La opción **"Número Adquirentes Secundarios"**, se relaciona en valor numérico con mínimo 1 y máximo 3 caracteres. El valor debe ser positivo, entero y no incluir caracteres especiales. En caso de que no existan adquirientes secundarios, se ingresa cero (0).
- **13.** El campo **"Número Enajenantes Secundarios"**, corresponde al número de enajenantes secundarios, valor numérico con mínimo 1 y máximo 3 caracteres. El valor debe ser positivo, entero y no incluir caracteres especiales. En caso de que no existan enajenantes secundarios, se ingresa cero (0).
- **14.** El campo **"Notaría Número",** se ingresa valor numérico con máximo 2 caracteres.
- **15.** En campo **"Porcentaje de Participación Enajenante",** se ingresa el valor numérico con dos decimales separados por coma (,), el porcentaje relacionado con la escritura pública. Para el caso en que sea un solo enajenante y varios adquirientes, se digita el 100% en la primera casilla y llenar con cero (0) las celdas restantes, como se muestra en la imagen de ejemplo. Este campo es obligatorio.

IN-GEHA-WW, Versión 04.

# **Código:** IN-GEHA **IN-GEHA Instructivo de Usuario para la Presentación de la Información Exógena de las Notarías del Círculo Notarial de Medellín**

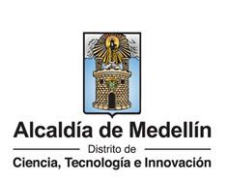

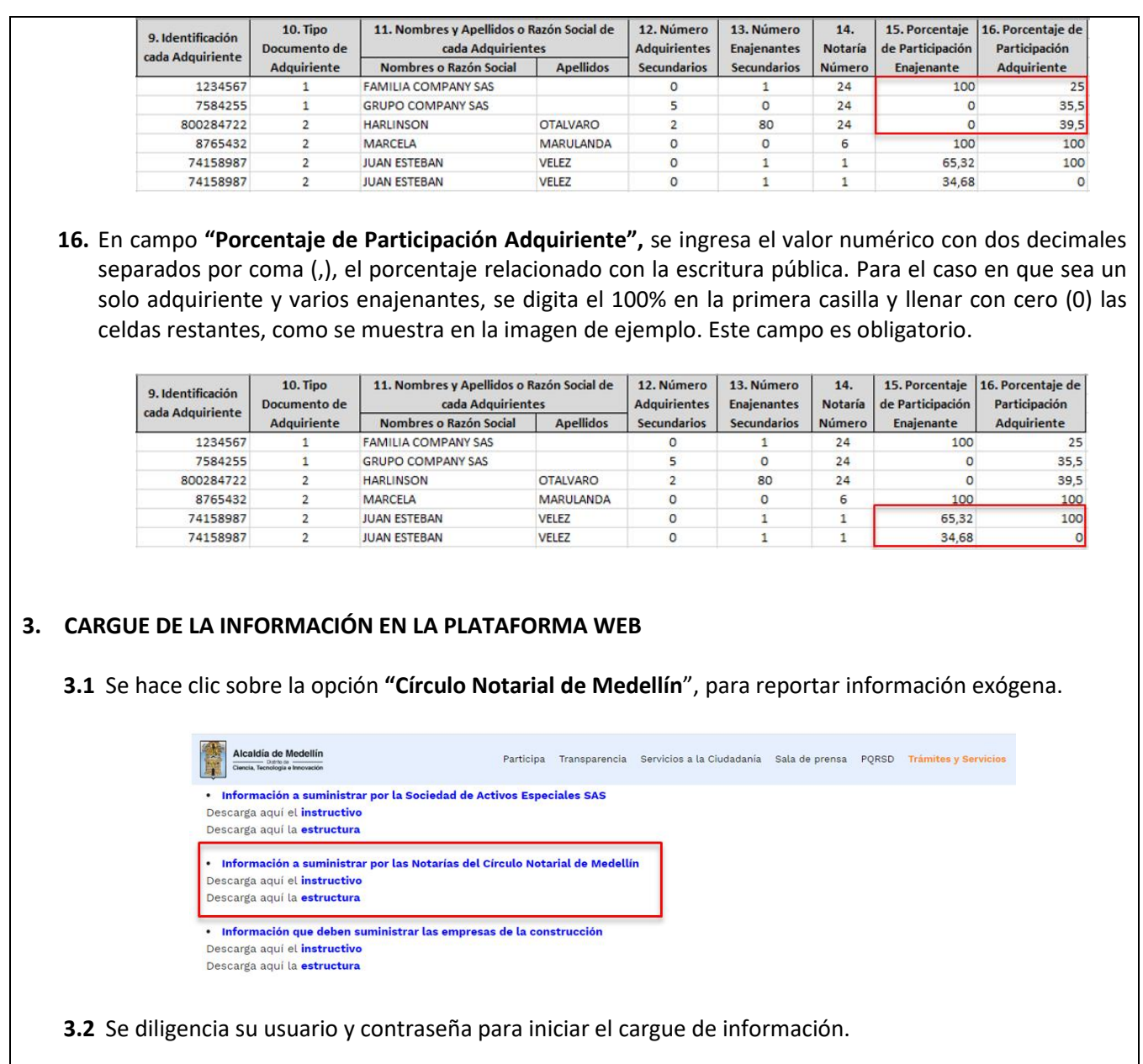

IN-GEHA-WW, Versión 04.

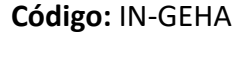

**Código:** IN-GEHA **IN-GEHA Instructivo de Usuario para la Presentación de la Información Exógena de las Notarías del Círculo Notarial de Medellín**

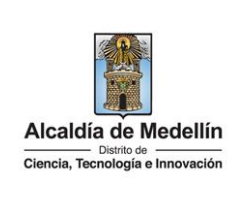

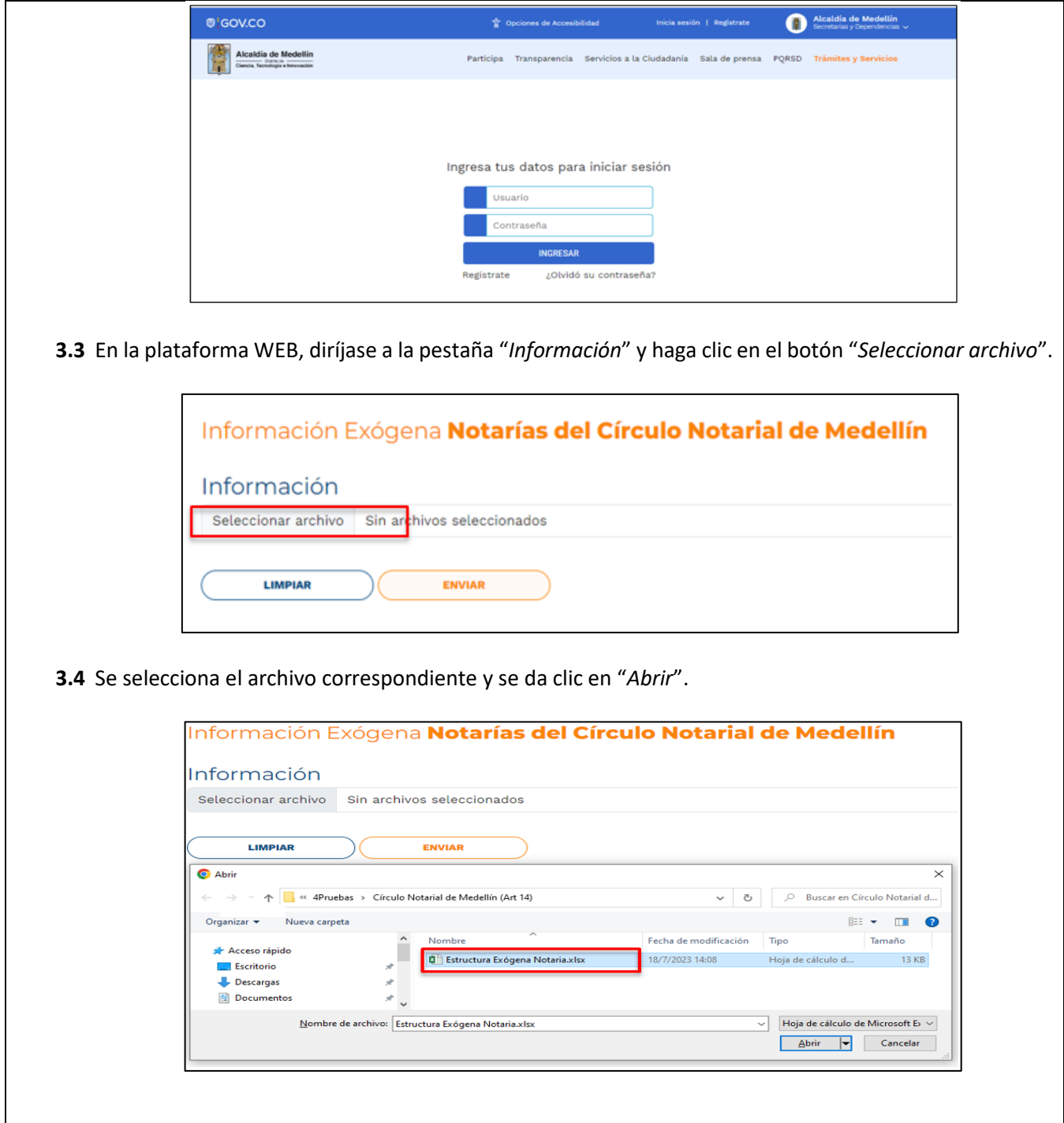

IN-GEHA-WW, Versión 04.

La impresión o copia magnética de este documento se considera "**COPIA NO CONTROLADA**". Sólo se garantiza la actualización de esta documentación en el sitio ISOLUCIÓN Alcaldía de Medellín.

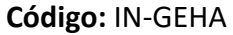

## **Código:** IN-GEHA **IN-GEHA Instructivo de Usuario para la Presentación de la Información Exógena de las Notarías del Círculo Notarial de Medellín**

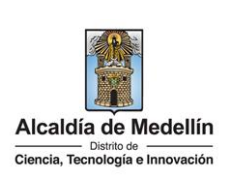

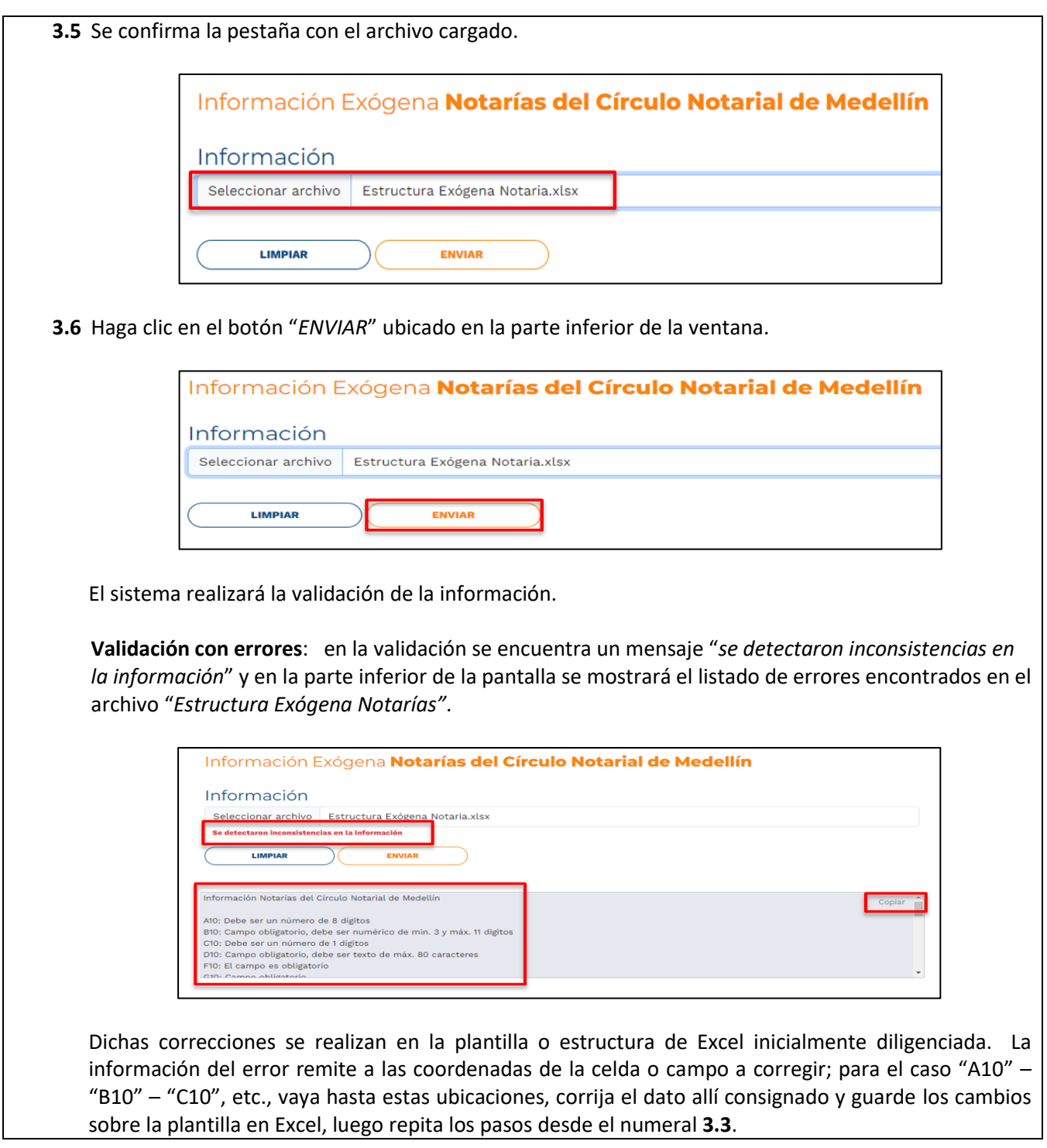

IN-GEHA-WW, Versión 04.

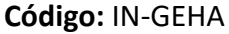

## **Código:** IN-GEHA **IN-GEHA Instructivo de Usuario para la Presentación de la Información Exógena de las Notarías del Círculo Notarial de Medellín**

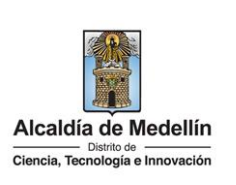

Al cargar la información se valida el archivo.

Así mismo, al momento de evaluar la información, la aplicación suspende las validaciones si consigue errores en las primeras 5 filas (estas no tienen que estar consecutivas).

Una vez se corrijan los errores en la plantilla de Excel especificada, vuelva al Portal donde cargó la información anteriormente y de clic en el botón "*LIMPIAR*", para que se actualice el código. Repita los pasos desde el numeral **3.3**.

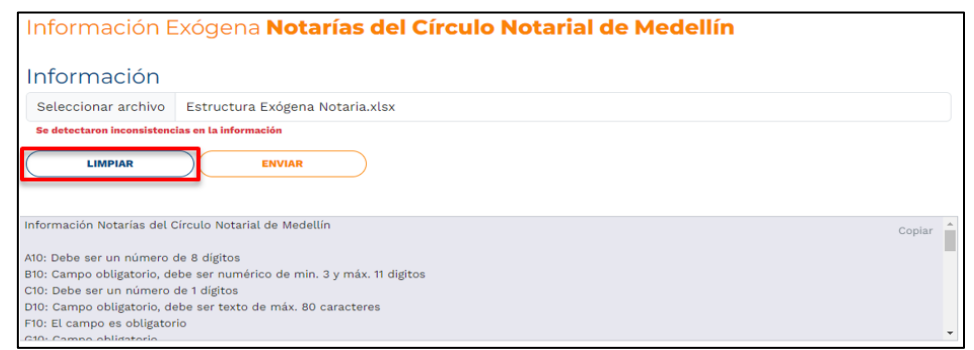

**Validación exitosa:** Si la validación es exitosa se observa en la parte inferior de la ventana un mensaje de color verde indicando que "*El proceso ha finalizado correctamente*".

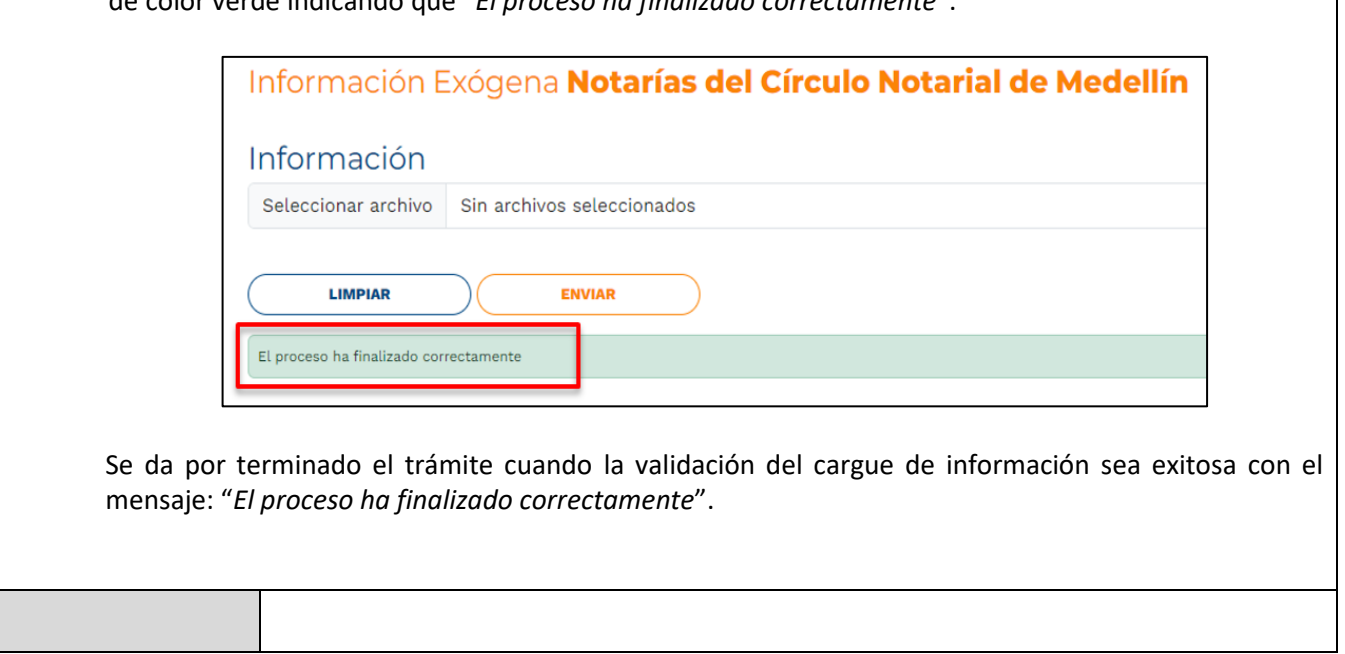

IN-GEHA-WW, Versión 04.

## **Código:** IN-GEHA **IN-GEHA Instructivo de Usuario para la Presentación de la Información Exógena de las Notarías del Círculo Notarial de Medellín**

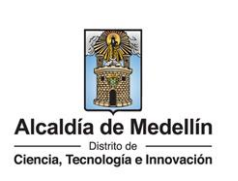

### **Requisitos y documentos:**

Son necesarias las siguientes características en el equipo desde el cual se realizará el trámite:

- Optimizado para Google Chrome.
- Adobe Reader versión actualizada.
- Acceso a Internet.

### **Costos y pagos:**

 $\bullet$  N/A

### **Normas asociadas:**

De conformidad con la Resolución 202350037010 del 10 de mayo del 2023, la entrega de la información exógena deberá realizarse hasta las fechas máximas establecidas en la misma

#### **Recuerde que:**

La información se entrega únicamente a través del Portal Institucional del Distrito Especial de Ciencia, Tecnología e Innovación de Medellín

#### **Trámites y servicios relacionados:**

 $\bullet$  N/A

IN-GEHA-WW, Versión 04.